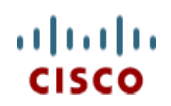

# **Cisco UCS C220 M3 High-Density Rack Server (Small Form Factor Disk Drive Model)**

170 WEST TASMAN DR **WWW.CISCO.COM**

**CISCO SYSTEMS PUBLICATION HISTORY**

SAN JOSE, CA, 95134 REV B.11 MARCH 20, 2013

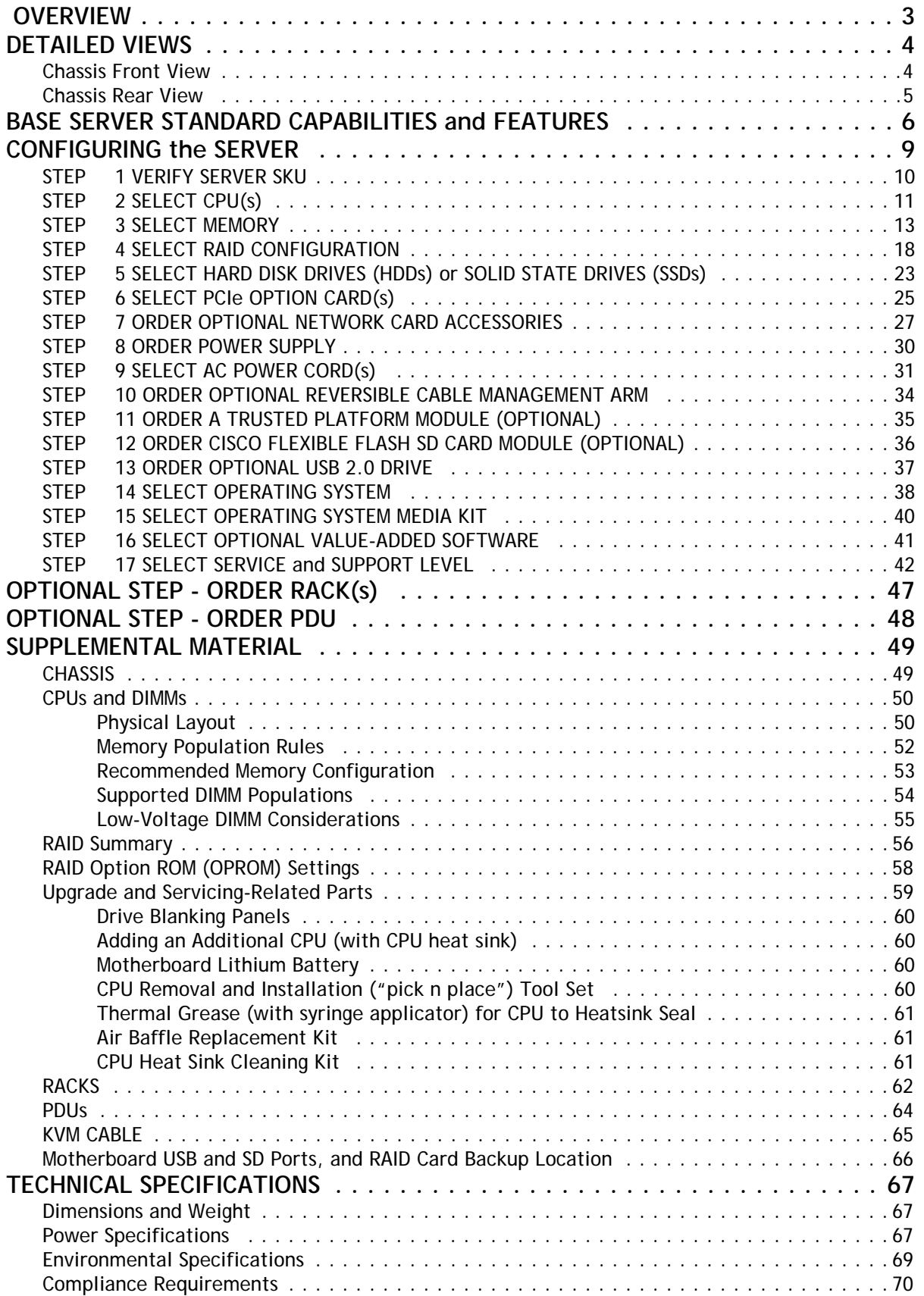

## <span id="page-2-0"></span> **OVERVIEW**

The Cisco® UCS C220 M3 rack server is designed for performance and density over a wide range of business workloads from web serving to distributed database.

Building on the success of the Cisco UCS C200 M2 rack server, the enterprise-class UCS C220 M3 server further extends the capabilities of Cisco's Unified Computing System portfolio in a 1U form factor with the addition of the Intel® E5-2600 series product family CPUs that deliver significant performance and efficiency gains. In addition, the UCS C220 M3 server provides 16 DIMM slots, up to 8 drives and 2 x 1 GbE LAN-on-motherboard (LOM) ports delivering outstanding levels of density and performance in a compact 1U package.

### **Figure 1 Cisco UCS C220 M3 High-Density SFF Rack Server**

**Front View**

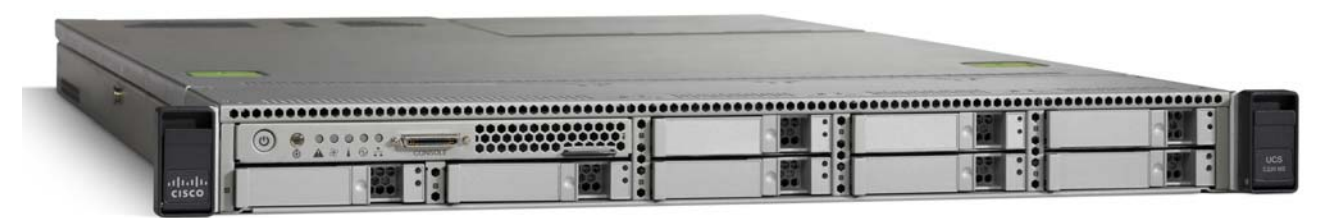

**Rear View**

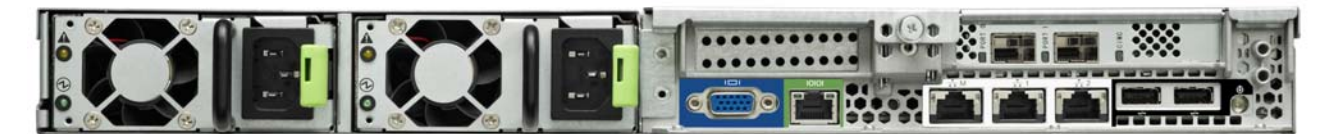

## <span id="page-3-0"></span>**DETAILED VIEWS**

### <span id="page-3-1"></span>**Chassis Front View**

*[Figure](#page-3-2) 2* shows the Cisco UCS C220 M3 High-Density SFF Rack Server.

<span id="page-3-2"></span>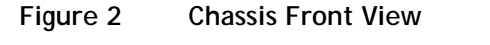

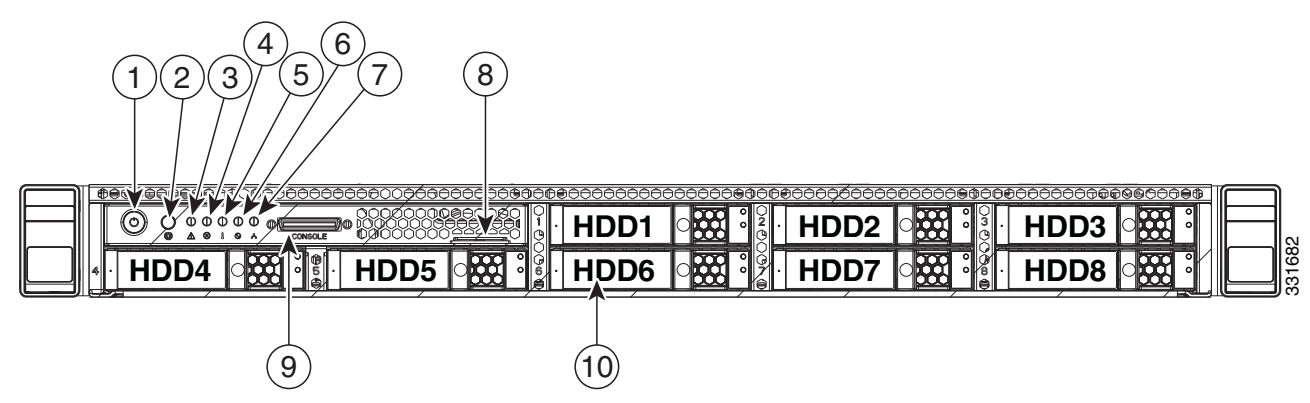

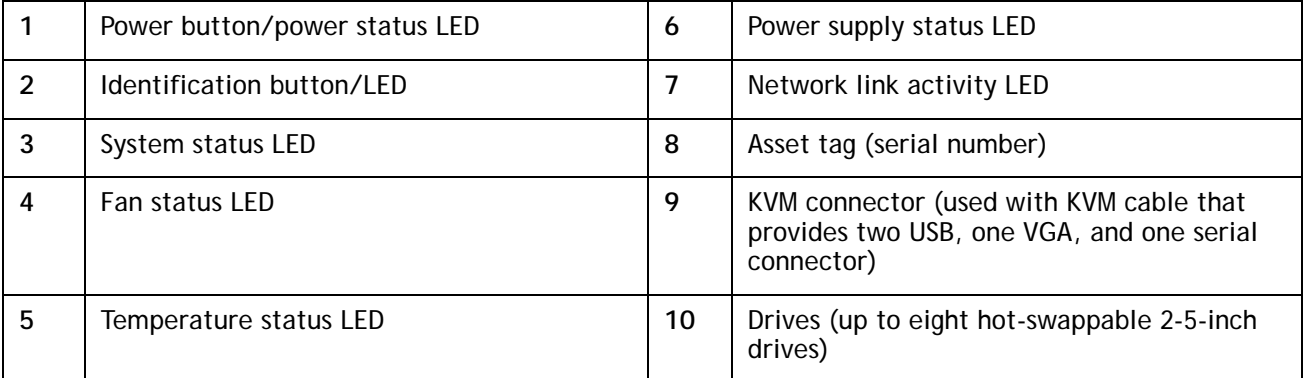

For more information about the KVM cable connection, see *[KVM CABLE, page 65](#page-64-0)*.

### <span id="page-4-0"></span>**Chassis Rear View**

*[Figure](#page-4-1) 3* shows the external features of the rear panel.

### <span id="page-4-1"></span>**Figure 3 Chassis Rear View**

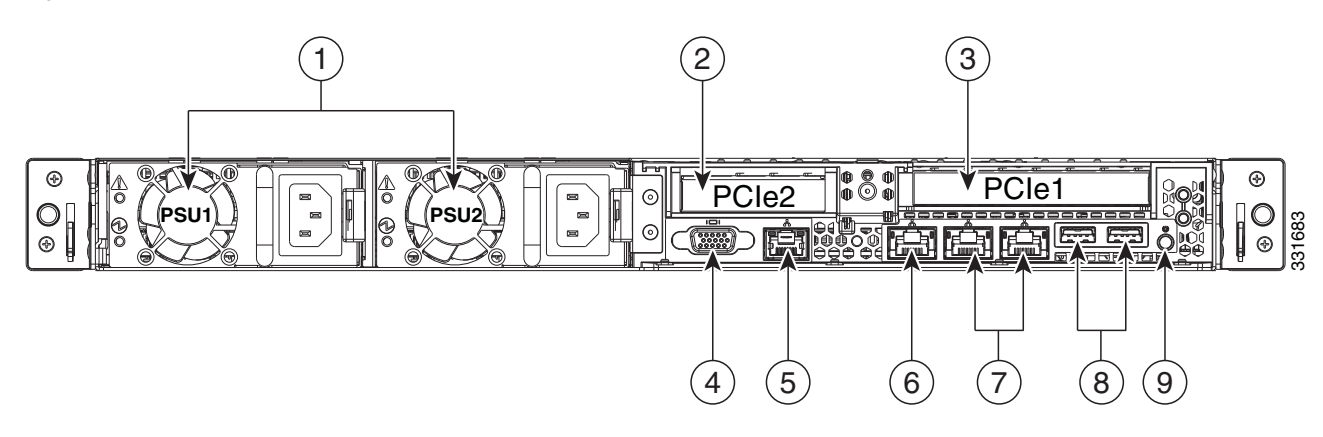

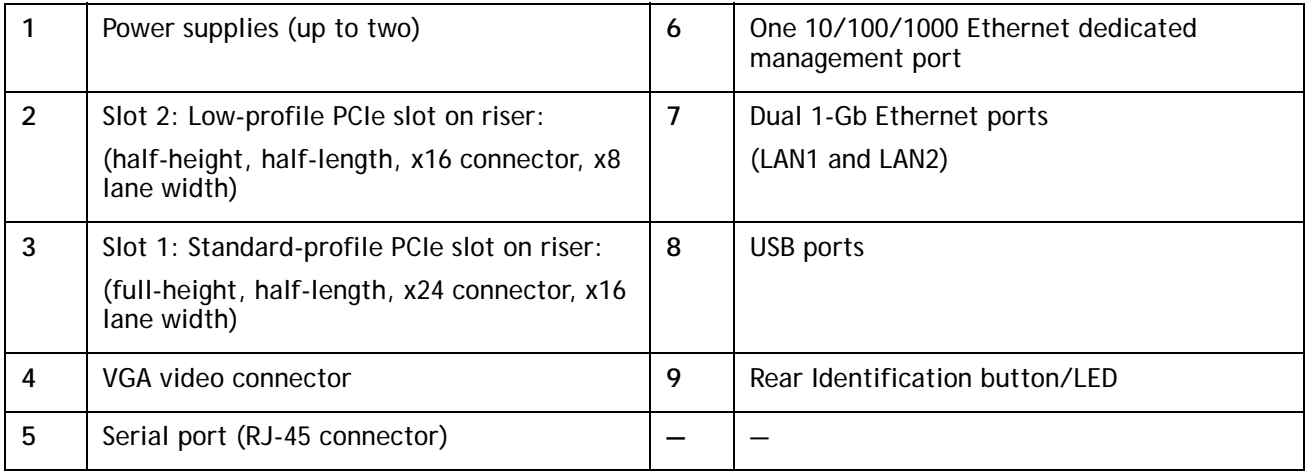

## <span id="page-5-0"></span>**BASE SERVER STANDARD CAPABILITIES and FEATURES**

*[Table](#page-5-1) 1* lists the capabilities and features of the base server. Details about how to configure the server for a particular feature or capability (for example, number of processors, disk drives, or amount of memory) are provided in *[CONFIGURING the SERVER, page 9](#page-8-0)*.

### <span id="page-5-1"></span>**Table 1 Capabilities and Features**

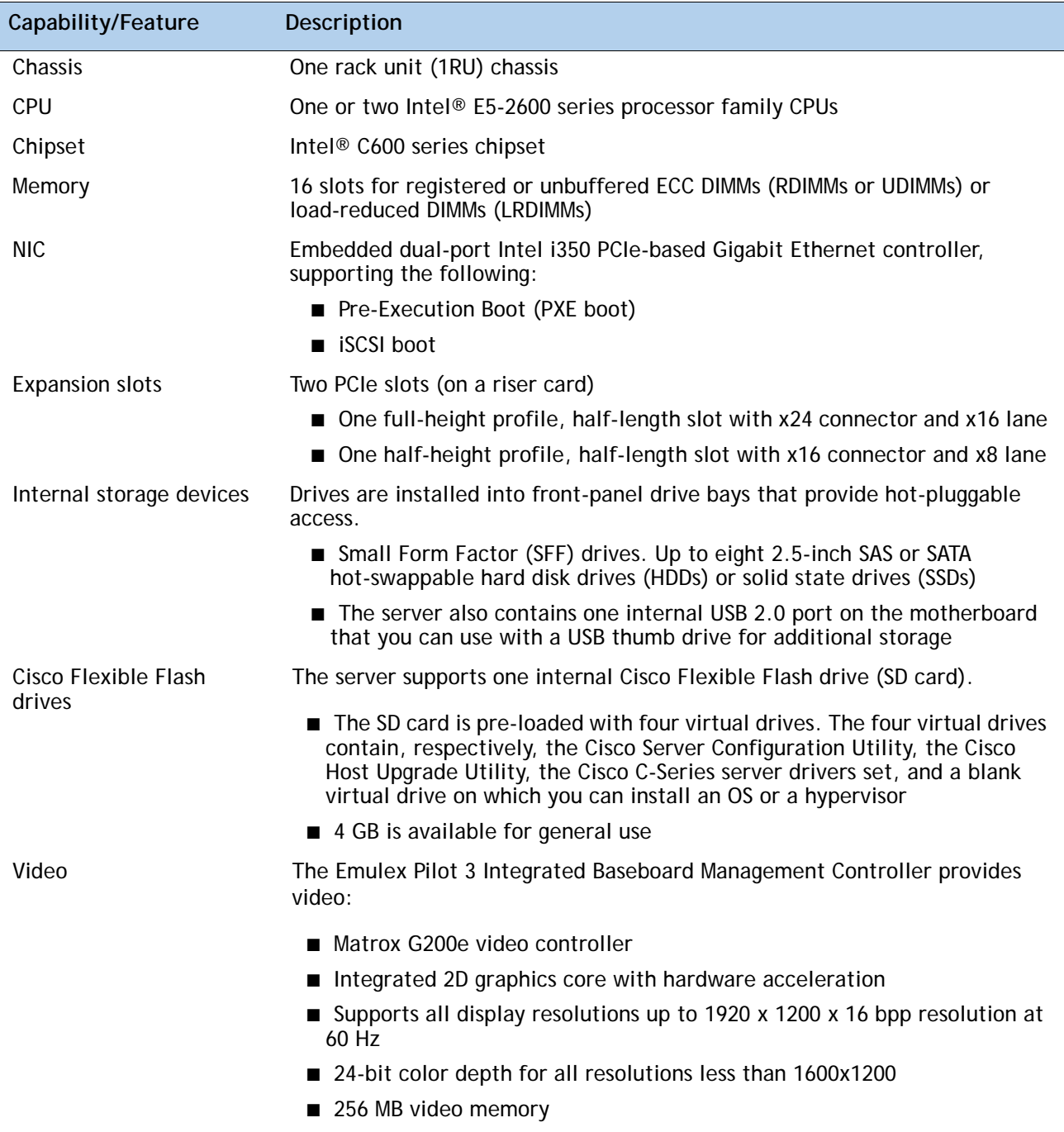

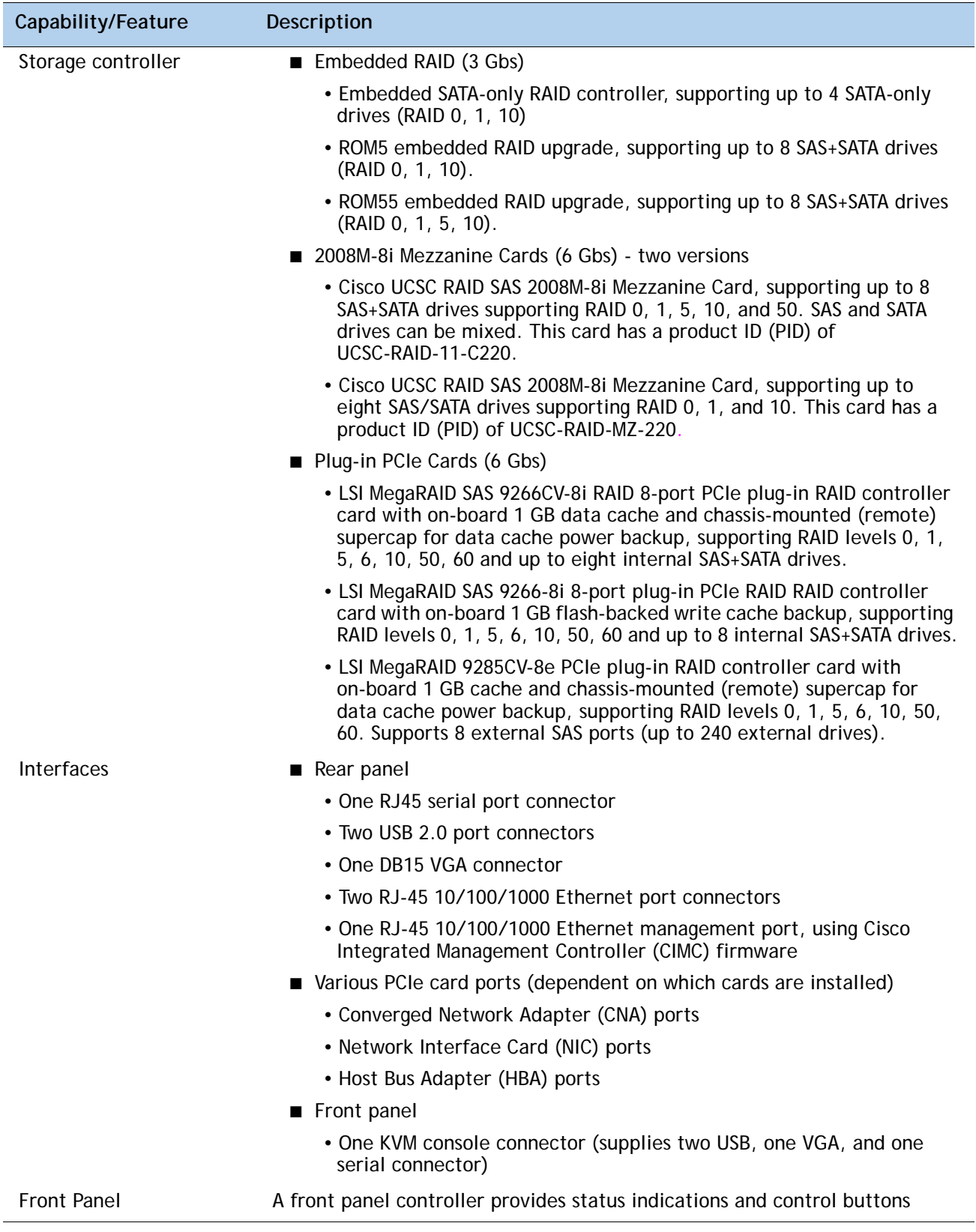

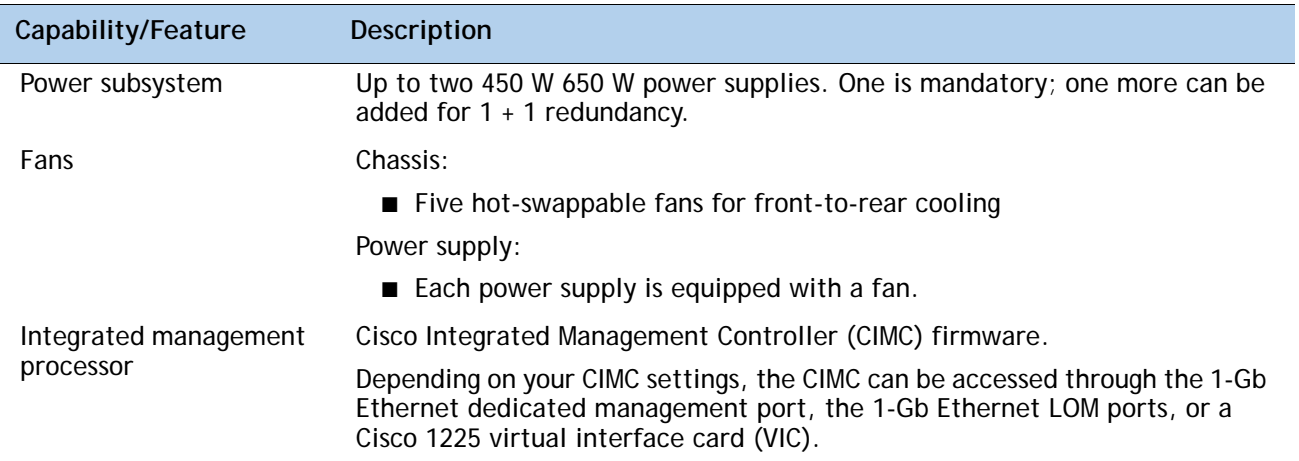

## <span id="page-8-0"></span>**CONFIGURING the SERVER**

Follow these steps to configure the Cisco UCS C220 M3 High-Density SFF Rack Server:

- *[STEP 1 VERIFY SERVER SKU, page 10](#page-9-0)*
- *[STEP 2 SELECT CPU\(s\), page 11](#page-10-0)*
- *[STEP 3 SELECT MEMORY, page 13](#page-12-0)*
- *[STEP 4 SELECT RAID CONFIGURATION, page 18](#page-17-0)*
- *[STEP 5 SELECT HARD DISK DRIVES \(HDDs\) or SOLID STATE DRIVES \(SSDs\), page 23](#page-22-0)*
- *[STEP 6 SELECT PCIe OPTION CARD\(s\), page 25](#page-24-0)*
- *[STEP 7 ORDER OPTIONAL NETWORK CARD ACCESSORIES, page 27](#page-26-0)*
- *[STEP 8 ORDER POWER SUPPLY, page 30](#page-29-0)*
- *[STEP 9 SELECT AC POWER CORD\(s\), page 31](#page-30-0)*
- *[STEP 10 ORDER OPTIONAL REVERSIBLE CABLE MANAGEMENT ARM, page 34](#page-33-0)*
- *[STEP 11 ORDER A TRUSTED PLATFORM MODULE \(OPTIONAL\), page 35](#page-34-0)*
- *[STEP 12 ORDER CISCO FLEXIBLE FLASH SD CARD MODULE \(OPTIONAL\), page 36](#page-35-0)*
- *[STEP 13 ORDER OPTIONAL USB 2.0 DRIVE, page 37](#page-36-0)*
- *[STEP 14 SELECT OPERATING SYSTEM, page 38](#page-37-0)*
- *[STEP 15 SELECT OPERATING SYSTEM MEDIA KIT, page 40](#page-39-0)*
- *[STEP 16 SELECT OPTIONAL VALUE-ADDED SOFTWARE, page 41](#page-40-0)*
- *[STEP 17 SELECT SERVICE and SUPPORT LEVEL, page 42](#page-41-0)*
- *[OPTIONAL STEP ORDER RACK\(s\), page 47](#page-46-0)*
- *[OPTIONAL STEP ORDER PDU, page 48](#page-47-0)*

### <span id="page-9-0"></span>**STEP 1 VERIFY SERVER SKU**

Verify the product ID (PID) of the server as shown in *[Table](#page-9-1) 2*.

<span id="page-9-1"></span>**Table 2 PID of the C220 M3 High-Density SFF Rack Base Server**

| Product ID (PID) | <b>Description</b>                                                                                  |
|------------------|----------------------------------------------------------------------------------------------------|
| UCSC-C220-M3S    | UCS C220 M3 SFF, no CPU, memory, HDD, SDD, power supply, SD card, or PCIe<br>cards, with 1 rail kit |

The Cisco C220 M3 server:

- Includes one tool-less rail kit
- Does not include power supply, CPU, memory, hard disk drives (HDDs), solid-state drives (SSDs), SD card, or plug-in PCIe cards.

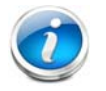

**NOTE:** Use the steps on the following pages to configure the server with the components that you want to include.

### <span id="page-10-0"></span>**STEP 2 SELECT CPU(s)**

The standard CPU features are:

- Intel E5-2600 series processor family CPUs
- Intel C600 series chipset
- Cache size of 10, 15, or 20 MB

### **Select CPUs**

The available CPUs are listed in *[Table](#page-10-1) 3*.

<span id="page-10-1"></span>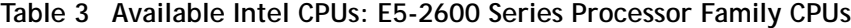

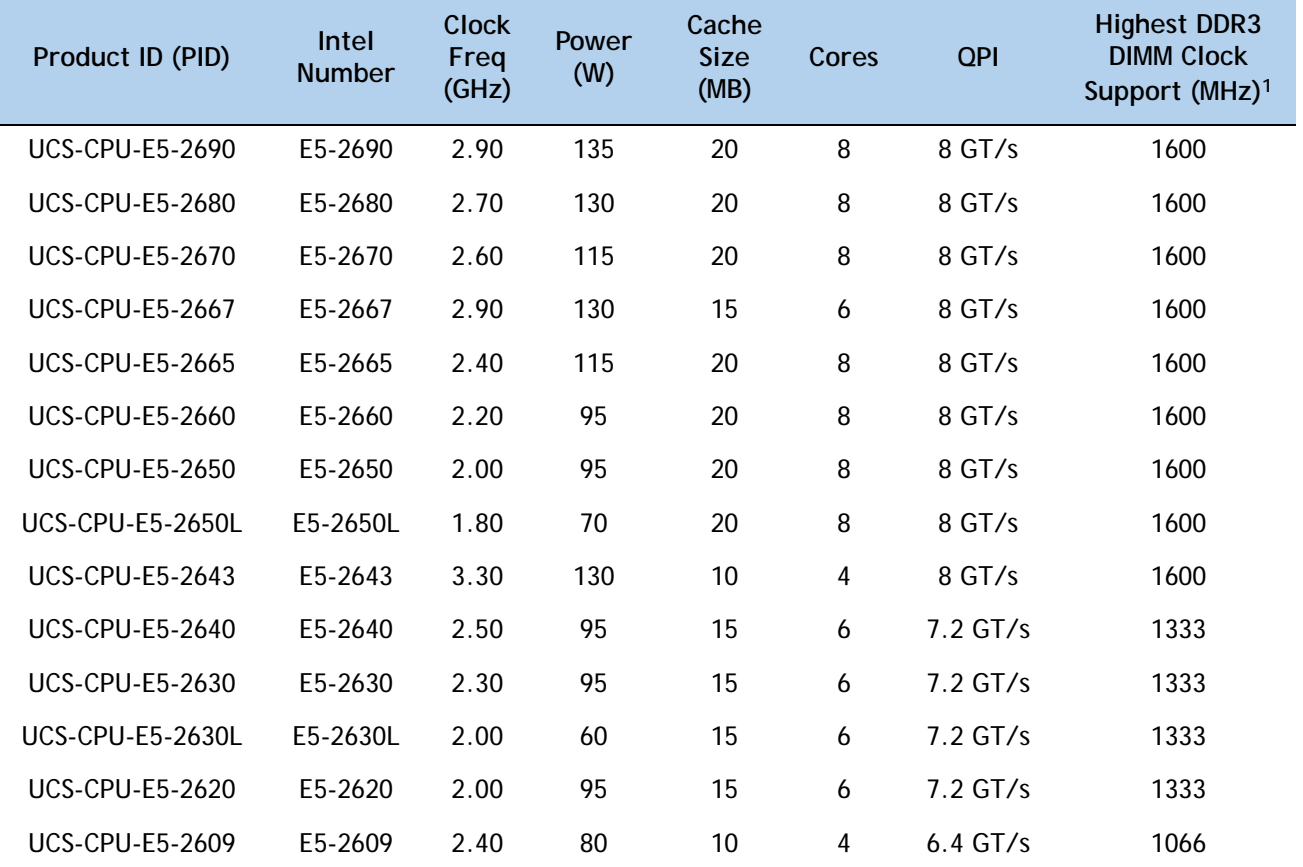

**Notes . . .**

1. If higher or lower speed DIMMs are selected than what is shown in the table for a given CPU, the DIMMs will be clocked at the lowest common denominator of CPU clock and DIMM clock.

### **Approved Configurations**

- **(1) 1-CPU configurations:**
	- Select any one CPU listed in *[Table](#page-10-1) 3*.
- **(2) 2-CPU Configurations:**
	- Select two identical CPUs from any one of the rows of *Table [3 on page 11](#page-10-1)*.

**Caveats**

- You can select either one processor or two identical processors.
- For optimal performance, select DIMMs with the highest clock speed for a given processor (see *Table [3 on page 11](#page-10-1)*). If you select DIMMs whose speeds are lower or higher than that shown in the tables, suboptimal performance will result.

### <span id="page-12-0"></span>**STEP 3 SELECT MEMORY**

The standard memory features are:

- **DIMMs** 
	- Clock speed: 1333 or 1600 MHz
	- Ranks per DIMM: 1, 2, or 4
	- Operational voltage: dual voltage capable (1.5 V or 1.35 V)
	- Registered or unbuffered ECC DDR3 DIMMs (RDIMMs or UDIMMs) or load-reduced DIMMs (LRDIMMs)
- Memory is organized with four memory channels per CPU, with up to two DIMMs per channel, as shown in *[Figure](#page-12-1) 4*.

<span id="page-12-1"></span>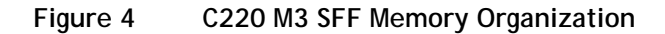

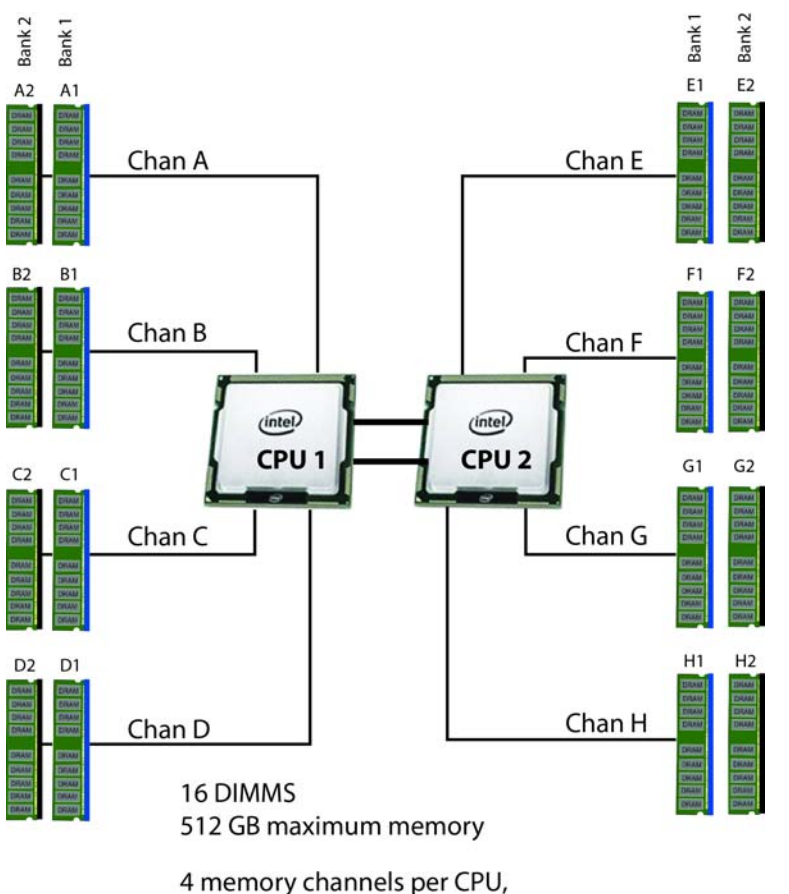

up to 2 DIMMs per channel

#### **Select DIMMs and Memory Mirroring**

Select the memory configuration and whether or not you want the memory mirroring option. The available memory DIMMs and mirroring option are listed in *[Table](#page-13-0) 4*.

**NOTE:** When memory mirroring is enabled, the memory subsystem simultaneously writes identical data to two channels. If a memory read from one of the channels returns incorrect data due to an uncorrectable memory error, the system automatically retrieves the data from the other channel. A transient or soft error in one channel does not affect the mirrored data, and operation continues unless there is a simultaneous error in exactly the same location on a DIMM and its mirrored DIMM. Memory mirroring reduces the amount of memory available to the operating system by 50% because only one of the two populated channels provides data.

#### <span id="page-13-0"></span>**Table 4 Available DDR3 DIMMs**

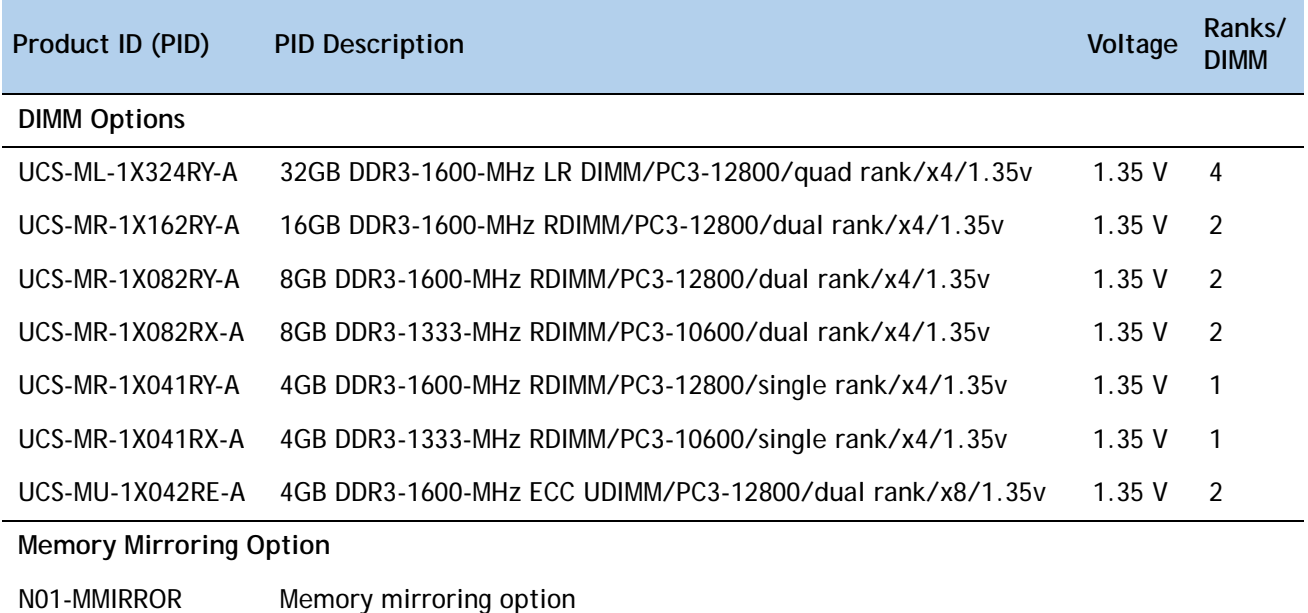

### **Approved Configurations**

- **(1) 1-CPU configuration without memory mirroring:**
	- Select from 1 to 8 DIMMs. Refer to *[Memory Population Rules, page 52](#page-51-0)*, for more detailed information.
- **(2) 1-CPU configuration with memory mirroring:**
	- Select 2, 4, 6, or 8 identical DIMMs. The DIMMs will be placed by the factory as shown in the following table.

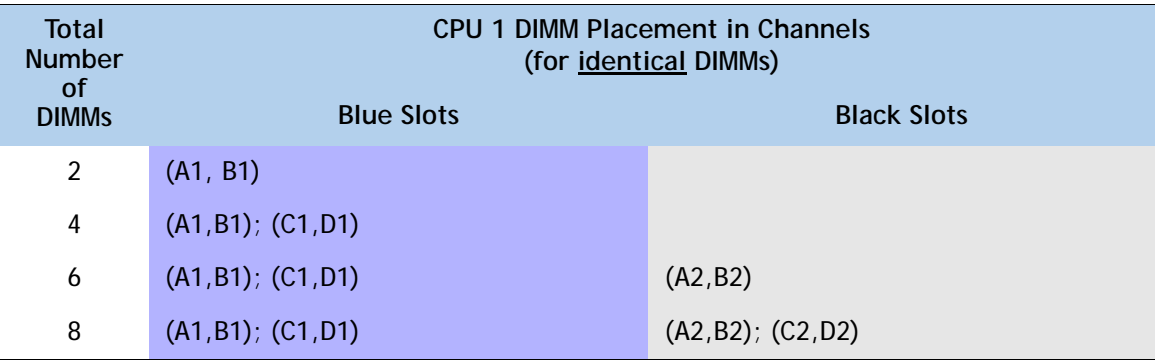

■ Select the memory mirroring option (N01-MMIRROR) as shown in *Table [4 on page 14](#page-13-0)*.

**(3) 2-CPU configuration without memory mirroring:**

■ Select from 1 to 8 DIMMs per CPU. Refer to *[Memory Population Rules, page 52](#page-51-0)*, for more detailed information.

- **(4) 2-CPU configuration with memory mirroring:**
	- Select 2, 4, 6, or 8 identical DIMMs per CPU. The DIMMs will be placed by the factory as shown in the following table.

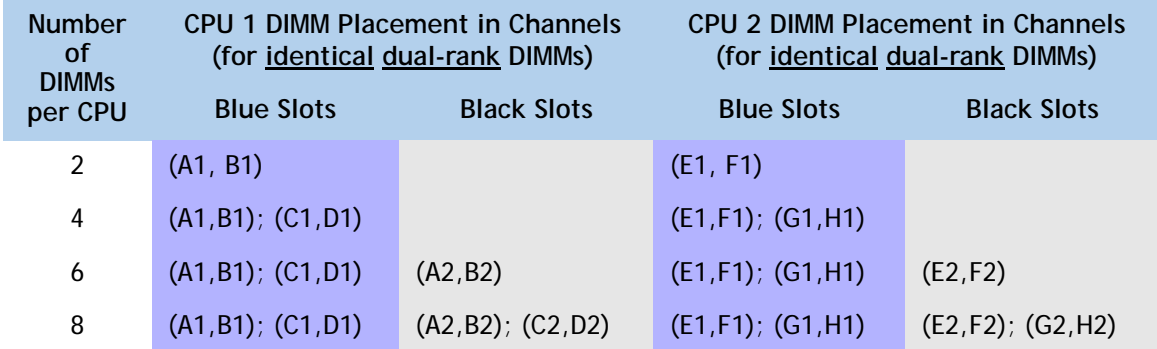

■ Select the memory mirroring option (N01-MMIRROR) as shown in *Table [4 on page 14](#page-13-0)*.

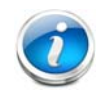

**NOTE:** System performance is optimized when the DIMM type and quantity are equal for both CPUs, and when all channels are filled equally across the CPUs in the server.

#### **Caveats**

- For optimum performance, do not mix DIMMs with different frequencies. If you mix DIMM frequencies, the system defaults to the lower frequency.
- Do not mix RDIMMs and LRDIMMs
- DIMMs for CPU 1 and CPU 2 (when populated) must always be configured identically.
- The server supports 1 or 2 DIMMs per channel for single- or dual-rank RDIMMs.
- The server supports 1 or 2 DIMMs per channel for quad-rank LRDIMMs.
- The server supports registered DIMMs (RDIMMs) or load-reduced DIMMS (LRDIMMs), however, do not mix RDIMMs and LRDIMMs in a server.
- When using mirroring, DIMMs must be installed in identical pairs across paired DDR3 buses. That is, mirrored pairs in channels A and B must be identical and pairs in channels C and D must be identical. However, the DIMMs used in channels A and B and in C and D can be different.
- Non-ECC DIMMs are not supported.
- Memory mirroring reduces the amount of available memory by 50% (quantity of DIMMs must be even for mirroring).
- When single- and dual-rank DIMMs are populated for 2DPC, always populate the dual rank DIMM in the blue DIMM slot, and the single-rank DIMM in the black DIMM slot (only the 4GB DIMMs are single-rank).
- By default, all DIMMs run at 1.35 V, which yields 1333-MHz memory speeds. To run the memory DIMMS at 1600 MHz, you need to go into the BIOS or set the policy with UCSM (service profile) to run in Performance Mode. This forces the DIMMs to operate at 1.5 V and yields 1600-MHz speeds, provided:
	- The DIMMs are 1600-MHz devices and the DIMM type is RDIMM
	- The CPUs chosen support 1600-MHz operation.

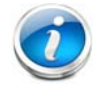

**NOTE:** 32 GB LRDIMMs run at a maximum speed of 1333 MHz for 1DPC and 2DPC even though their specified maximum speed is 1600 MHz.

For more information regarding memory, see *[CPUs and DIMMs, page 50](#page-49-0)*.

### <span id="page-17-0"></span>**STEP 4 SELECT RAID CONFIGURATION**

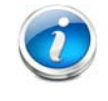

**NOTE:** If you do not select a mezzanine card, a plug-in PCIe RAID card, or one of the embedded RAID upgrade options, you will have an embedded SATA-only RAID controller that supports up to four SATA-only drives (RAID 0, 1, 10)

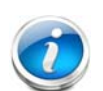

**NOTE:** When creating a RAID volume, follow these guidelines:

- Use the same capacity for each drive in the volume
- Use either all SAS drives or all SATA drives
- Use either all HDDs or all SSDs

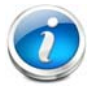

**NOTE:** The number of RAID groups (virtual drives) supported per controller is as follows:

- $\blacksquare$  Embedded RAID = 8
- LSI MegaRAID 9266CV-8i RAID controller card = 64
- LSI MegaRAID SAS 9266-8i RAID controller card = 64
- LSI MegaRAID 9285CV-8e RAID controller card = 64
- Cisco UCSC RAID SAS 2008M-8i Mezzanine Card = 16

The RAID controller choices are:

### **(1) Embedded RAID (on motherboard)**

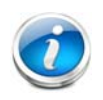

**NOTE:** The RAID configuration options listed in *[Table 7 on page 20](#page-19-0)* are not available if you choose embedded RAID (in this case, you must configure RAID yourself using separate software).

### **(2) Mezzanine RAID controller cards (not supported in 1-CPU configurations)**

#### **(3) Plug-in PCIe RAID controller cards**

Cisco can provide factory-configured RAID systems depending on the RAID controller chosen and the number of drives ordered. Factory-configured RAID options are listed with each RAID card description.

#### **Select RAID Options**

Select as follows (these choices are dependent on the number of CPUs installed):

- One embedded RAID upgrade option, or
- One mezzanine RAID controller, or
- One mezzanine RAID controller and one external RAID controller, or
- One internal RAID controller, or
- One internal RAID controller and one external RAID controller

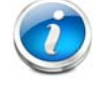

**NOTE:** For all valid combinations of embedded RAID, mezzanine RAID, and internal/external RAID controller combinations, see *[RAID Summary, page 56](#page-55-0)*.

#### <span id="page-18-0"></span>**Table 5 Available Embedded RAID Options**

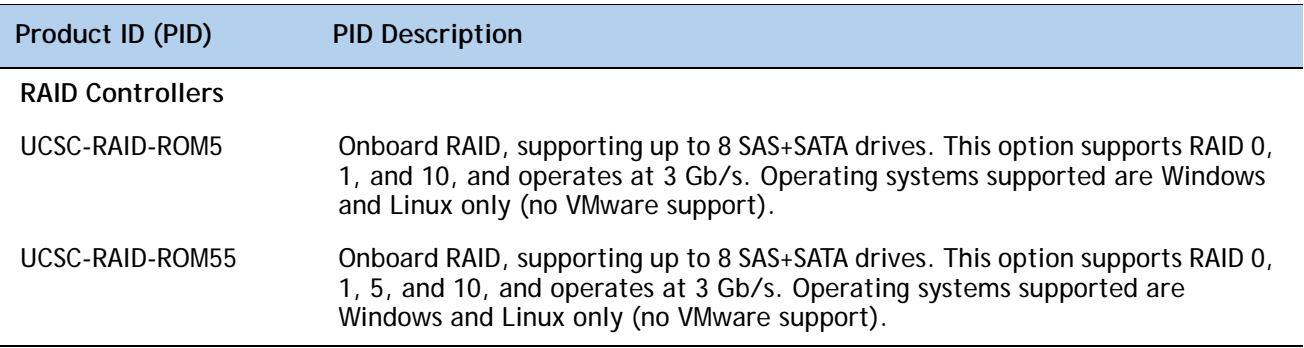

#### <span id="page-18-1"></span>**Table 6 Available Mezzanine Card RAID Options**

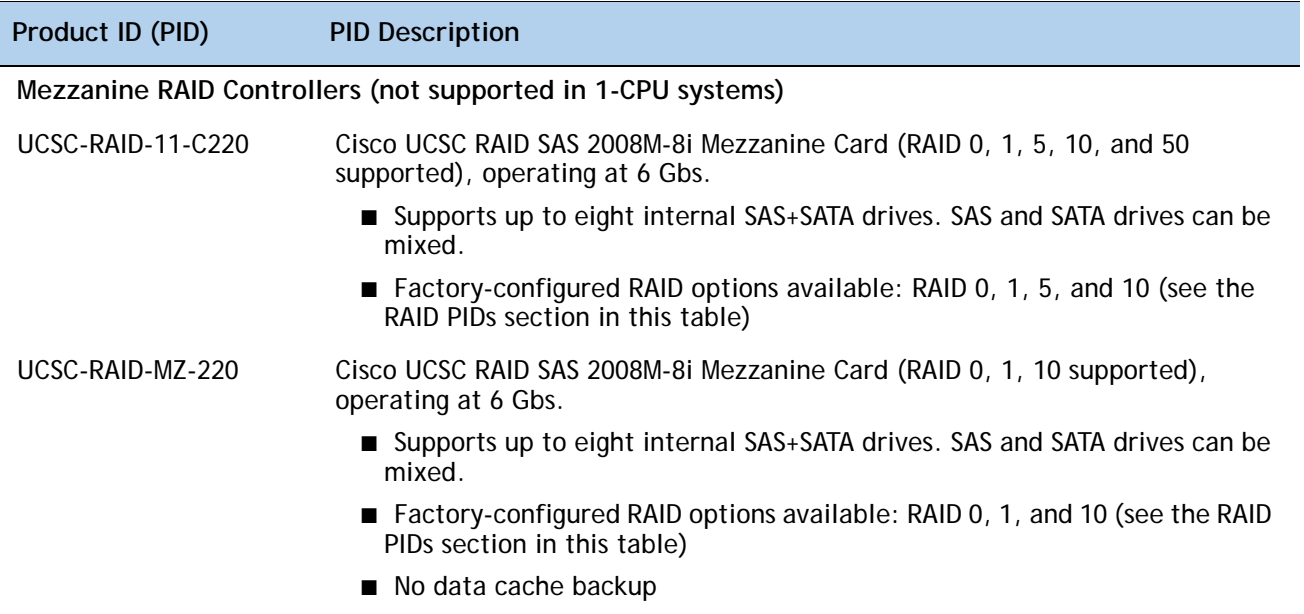

<span id="page-19-0"></span>![](_page_19_Picture_153.jpeg)

![](_page_19_Picture_154.jpeg)

![](_page_20_Picture_164.jpeg)

![](_page_20_Picture_165.jpeg)

![](_page_20_Picture_3.jpeg)

**NOTE:** Although RAID levels 50 and 60 are not orderable from the factory, they are supported for selected controllers as shown in *[Table](#page-18-0) 5*

### **Approved Configurations**

### **(1) 1-CPU Configurations**

Mezzanine cards are not supported for 1-CPU configurations, Therefore, only the following RAID controllers are supported for single-CPU configurations:

- Embedded RAID (on motherboard)
- LSI MegaRAID SAS 9266-8i (PCIe slot 1 only)
- LSI MegaRAID SAS 9266CV-8i (PCIe slot 1 only)
- LSI MegaRAID SAS 9285CV-e (PCIe slot 1 only)

![](_page_20_Picture_12.jpeg)

**NOTE:** PCIe slot 2 is not supported for 1-CPU configurations

Select an embedded RAID option from *Table [5 on page 19](#page-18-0)*, or one internal or external drive PCIe RAID controller or one of each from *Table [7 on page 20](#page-19-0)*. You may also select an appropriate optional RAID configuration listed in *Table [7 on page 20](#page-19-0)*

#### **(2) 2-CPU Configurations**

Select an embedded RAID option from *[Table](#page-18-0) 5*, or one mezzanine RAID controller from *[Table](#page-18-1) 6 [on page 19](#page-18-1)* along with an external RAID controller if desired, or one internal or external drive PCIe RAID controller or one of each if desired from *Table [7 on page 20](#page-19-0)*. You may also select an appropriate optional RAID configuration listed in *Table [7 on page 20](#page-19-0)*.

#### **(3) Available RAID Controller Combinations**

![](_page_21_Picture_5.jpeg)

**NOTE:** For more important information regarding RAID combinations and support, see *[RAID Summary, page 56](#page-55-0)* and *[RAID Option ROM \(OPROM\) Settings, page 58](#page-57-0)*.

#### **Caveats**

- Note that only a single Cisco VIC card (the half-height Cisco VIC 1225 PCIe card) is supported and it must be installed in the full-height PCIe slot (slot 1) on riser 1. So take this into account when populating RAID controller cards.
- You can choose an optional RAID configuration (RAID 0, 1, 5, 6, or 10), which is preconfigured at the factory. The RAID level you choose must be an available RAID choice for the controller selected. RAID levels 50 and 60 are supported, although they are not available as configuration options.

![](_page_21_Picture_10.jpeg)

**NOTE:** For more important information regarding RAID support, see *[RAID Summary,](#page-55-0)  [page 56](#page-55-0)* and *[RAID Option ROM \(OPROM\) Settings, page 58](#page-57-0)*.

## <span id="page-22-0"></span>**STEP 5 SELECT HARD DISK DRIVES (HDDs) or SOLID STATE DRIVES (SSDs)**

The standard disk drive features are:

- 2.5-inch small form factor
- Hot-pluggable
- Sled-mounted

**Select Drives**

The available drives are listed in *[Table](#page-22-1) 8*.

<span id="page-22-1"></span>![](_page_22_Picture_216.jpeg)

![](_page_22_Picture_217.jpeg)

**NOTE:** When creating a RAID volume, follow these guidelines:

- Use the same capacity for each drive in the volume
- Use either all SAS drives or all SATA drives
- Use either all HDDs or all SSDs

### **Approved Configurations**

**(1) Onboard RAID, Mezzanine Cards, and all Plug-In RAID Controllers**

- If you have not selected an onboard RAID upgrade option (ROM5 or ROM55), a mezzanine card, or a plug-in RAID controller for internal drives (LSI MegaRAID SAS 9266-8i or LSI MegaRAID SAS 9266CV-8i), you may select up to 4 SATA-only drives, which will be controlled with the embedded SATA-only RAID controller.
- Otherwise, select up to eight SAS+SATA drives listed in *[Table](#page-22-1) 8*. You can mix SAS and SATA drives.

#### **Caveats**

■ You can mix SATA and SAS drives.

### <span id="page-24-0"></span>**STEP 6 SELECT PCIe OPTION CARD(s)**

The standard PCie card offerings are:

- Converged Network Adapters (CNAs)
- Network Interface Cards (NICs)
- Host Bus Adapters (HBAs)

### **Select PCIe Option Cards**

The available PCIe option cards are listed in *[Table](#page-24-1) 9*.

### <span id="page-24-1"></span>**Table 9 Available PCIe Option Cards**

![](_page_24_Picture_185.jpeg)

#### **Approved Configurations**

- **(1) No RAID controller plug-in card**
	- If you did not choose a plug-in RAID controller (for example, you are using embedded RAID or a mezzanine RAID controller), you can select up to one PCie option card (for 1-CPU systems) or two PCie option cards (for 2-CPU systems) listed in *Table [9 on page 25](#page-24-1)*.
- **(2) One RAID controller plug-in card**
	- If you selected a plug-in PCIe RAID controller, you can select none of the optional PCIe cards (for 1-CPU systems) or one of the optional PCIe cards (for 2-CPU systems) listed in *[Table](#page-24-1) 9 [on page 25](#page-24-1)*.

![](_page_25_Picture_6.jpeg)

**NOTE:** If a plug-in RAID controller card is installed, any optional PCIe card you select will be installed in the full-height slot. RAID controllers are always installed in the half-height slot.

#### **Caveats**

- For 1-CPU systems:
	- Only the full-height PCIe slot (slot 1) is supported
	- Neither PCIe slot 2 nor the mezzanine card slot are supported
	- Only a single VIC card (the Cisco VIC 1225 PCIe card) is supported and it must be installed in slot 1 (the full-height slot).
- For 2-CPU systems:
	- Both PCIe slots (slots 1 and 2) and the mezzanine card slot are supported
	- Only a single VIC card (the half-height Cisco VIC 1225 PCIe card) is supported and it must be installed in slot 1 (the full height slot).
- All PCIe cards will fit in either slot.
- Other considerations for the Cisco VIC 1225:
	- Supports 10G SFP+ optical and copper twinax connections
	- The server supports installation of one Cisco VIC 1225 card and it is supported only in PCIe slot 1.
	- Requires that the server has CIMC firmware version 1.4(6) or later installed. There is a heartbeat LED on the top of the card that indicates when firmware is active.
	- To use this card for UCS integration (Cisco UCS Manager mode) with Cisco UCS Manager 2.1(0) or later, the minimum card-firmware and uboot image level is 2.1(0.306).
- To help ensure that your operating system is compatible with the card you have selected, check the Hardware Compatibility List at this URL:

**[http://www.cisco.com/en/US/products/ps10477/prod\\_technical\\_reference\\_list.html](www.cisco.com/en/US/products/ps10477/prod_technical_reference_list.html)**

### <span id="page-26-0"></span>**STEP 7 ORDER OPTIONAL NETWORK CARD ACCESSORIES**

Copper twinax cables and SFP optical modules may be ordered to support the two-port network cards that are available with the server.

#### **Choose Optional Twinax Cables**

*[Table](#page-26-1) 10* lists the copper twinax cables available for the PCIe cards. You can choose cable lengths of 1, 3, 5, 7, or 10 meters. The two longer cables (7 and 10 meters) are active, which means that they contain active components within the SFP+ housing to improve signal quality.

### <span id="page-26-1"></span>**Table 10 Available Twinax Cables**

![](_page_26_Picture_124.jpeg)

### **Approved Configurations**

- **(1) Choose Up to Two Twinax Cables for Each Network Card Ordered**
	- You may choose one or two twinax cables for each network card ordered. The cables can be different lengths; however, you would normally order two cables of equal lengths to connect to the primary and redundant network switching equipment.

### **Caveats**

The twinax cables listed in *[Table](#page-26-1) 10* can be ordered only for the following PCIe cards:

- UCS-PCIE-BSFP (Broadcom 57712)
- N2XX-AIPCI01 (Intel Dual Port Ethernet X520)
- UCSC-PCIE-CSC-02 (Cisco VIC 1225 Dual Port 10Gb SFP+ CNA)

#### **Choose Optional SFP Modules**

Optical Cisco SFP+ modules are listed in *[Table](#page-27-0) 11*.

#### <span id="page-27-0"></span>**Table 11 Available SFP Modules**

![](_page_27_Picture_125.jpeg)

#### **Approved Configurations**

**(1) Choose Up to Two SFP+ Modules for Each Network Card Ordered**

■ You may choose one or two SFP+ optical modules cables for each network card ordered. You would normally order two modules for connecting to the primary and redundant network switching equipment. With the SFP+ optical modules, you can use common fiber optic cables, widely available.

See *Figure [5 on page 29](#page-28-0)* for typical SFP+ and twinax connections to the network cards.

#### **Caveats**

The SFP-10G-SR optical module listed in *[Table](#page-27-0) 11* should be ordered only for the following PCIe cards, as they do not come by default with any optical modules:

- UCSC-PCIE-BSFP (Broadcom 57712)
- N2XX-ABPCI02 (Broadcom 57711)
- UCSC-PCIE-CSC-02 (Cisco VIC 1225 Dual Port 10Gb SFP+ CNA)

The DS-SFP-FC8G-SW optical module listed in *[Table](#page-27-0) 11* should be ordered only for the following PCIe cards, as they do not come by default with any optical modules:

— N2XX-AEPCI05 (Emulex LPe 12002, 8Gb dual-port Fibre Channel HBA)

<span id="page-28-0"></span>![](_page_28_Figure_1.jpeg)

![](_page_28_Figure_2.jpeg)

### <span id="page-29-0"></span>**STEP 8 ORDER POWER SUPPLY**

The C220 M3 SFF server accommodates two power supplies. A lightly loaded server can operate from one 650 W power supply. A fully loaded server might need to be powered with two 450 W or two 650 W power supplies (see *[Table](#page-29-1) 12*). Use the power calculator at the following link to determine the needed power based on the options chosen (CPUs, drives, memory, and so on):

**<https://express.salire.com/Go/Cisco/Cisco-UCS-Power-Calculator.aspx>**

![](_page_29_Picture_63.jpeg)

<span id="page-29-1"></span>![](_page_29_Picture_5.jpeg)

![](_page_29_Picture_6.jpeg)

**NOTE:** In a two power supply server, both power supplies must be identical.

186570

古。<br>足

 $\circledcirc$   $\circledcirc$ 

mill 250±20

**na jara** 

Connector: IEC60320/C13

 $\Box$  $\Box$ 

## <span id="page-30-0"></span>**STEP 9 SELECT AC POWER CORD(s)**

Using *[Table](#page-30-1) 13*, select the appropriate AC power cords. You can select a minimum of no power cords and a maximum of two. If you select the option R2XX-DMYMPWRCORD, no power cord is shipped with the server.

| Product ID (PID) | <b>PID Description</b>                                           | Images                                                                             |
|------------------|------------------------------------------------------------------|------------------------------------------------------------------------------------|
| R2XX-DMYMPWRCORD | No power cord (dummy PID to<br>allow for a no power cord option) | Not applicable                                                                     |
| CAB-N5K6A-NA     | Power Cord, 200/240V 6A, North<br>America                        | anna)<br>Anna<br>Cordset rating: 10 A, 250 V<br>Length: 8.2 ft<br>Plug: NEMA 6-15P |
| CAB-AC-L620-C13  | AC Power Cord, NEMA L6-20 - C13,<br>2M/6.5ft                     | m<br>79+5                                                                          |
| CAB-C13-CBN      | CABASY, WIRE, JUMPER CORD, 27" L,<br>C13/C14, 10A/250V           | INVECTOR                                                                           |
| CAB-C13-C14-2M   | CABASY, WIRE, JUMPER CORD, PWR,<br>2 Meter, C13/C14, 10A/250V    | <b>100 ROBE</b>                                                                    |
| CAB-C13-C14-AC   | CORD, PWR, JMP, IEC60320/C14, IEC6<br>0320/C13, 3.0M             | ASSEMBLY :<br>3000±50                                                              |

<span id="page-30-1"></span>**Table 13 Available Power Cords**

### **Table 13 Available Power Cords**

![](_page_31_Picture_215.jpeg)

### **Table 13 Available Power Cords**

![](_page_32_Picture_136.jpeg)

### <span id="page-33-0"></span>**STEP 10 ORDER OPTIONAL REVERSIBLE CABLE MANAGEMENT ARM**

The reversible cable management arm mounts on either the right or left slide rails at the rear of the server and is used for cable management. Use *[Table](#page-33-1) 14* to order a cable management arm.

<span id="page-33-1"></span>**Table 14 Cable Management Arm**

| Product ID (PID) | <b>PID Description</b>                     |
|------------------|--------------------------------------------|
| UCSC-CMA1        | Cable Management Arm for C220 rack servers |

For more information about the cable management arm, see the *Cisco UCS C220 M3 Installation and Service Guide* at this URL:

**[http://www.cisco.com/en/US/docs/unified\\_computing/ucs/c/hw/C220/install/C220.pdf](http://www.cisco.com/en/US/docs/unified_computing/ucs/c/hw/C220/install/C220.pdf )**

![](_page_33_Picture_7.jpeg)

**NOTE:** All UCS C220 M3 servers ship with a tool-less rail kit.

### <span id="page-34-0"></span>**STEP 11 ORDER A TRUSTED PLATFORM MODULE (OPTIONAL)**

Trusted Platform Module (TPM) is a computer chip (microcontroller) that can securely store artifacts used to authenticate the platform (server). These artifacts can include passwords, certificates, or encryption keys. A TPM can also be used to store platform measurements that help ensure that the platform remains trustworthy. Authentication (ensuring that the platform can prove that it is what it claims to be) and attestation (a process helping to prove that a platform is trustworthy and has not been breached) are necessary steps to ensure safer computing in all environments.

The TPM ordering information is listed in *[Table](#page-34-1) 15*.

![](_page_34_Picture_62.jpeg)

<span id="page-34-1"></span>![](_page_34_Picture_63.jpeg)

### <span id="page-35-0"></span>**STEP 12 ORDER CISCO FLEXIBLE FLASH SD CARD MODULE (OPTIONAL)**

You can order one optional preloaded 16 GB Cisco Flexible Flash secure digital (SD) card. This SD card contains preloaded software for simplified server operation. The ordering information is listed in *[Table](#page-35-1) 16*.

<span id="page-35-1"></span>**Table 16 Secure Digital (SD) Card (preloaded with software)**

| Product ID (PID) | <b>PID Description</b>        |
|------------------|-------------------------------|
| UCSC-SD-16G-C220 | 16GB SD Card for C220 servers |

See *Figure [6 on page 49](#page-48-2)* for the location of the SD cards. There are two locations, SD1 and SD2.

![](_page_35_Picture_6.jpeg)

**NOTE:** You can order an optional second blank SD card. The PID for the second SD (blank) card is shown in *[Table](#page-35-2) 17*.

### <span id="page-35-2"></span>**Table 17 Second Secure Digital (SD) Card (blank)**

![](_page_35_Picture_82.jpeg)

### <span id="page-36-0"></span>**STEP 13 ORDER OPTIONAL USB 2.0 DRIVE**

You can order one optional USB 2.0 drive. The USB drive ordering information is listed in *[Table](#page-36-1) 17*.

<span id="page-36-1"></span>**Table 18 USB 2.0 Drive**

| Product ID (PID)  | <b>PID Description</b>                                           |
|-------------------|------------------------------------------------------------------|
| UCS-USBFLSH-S-4GB | 4GB Flash USB Drive (shorter length) for all servers except C260 |

See *Figure [6 on page 49](#page-48-2)* for the location of the USB connector.

### <span id="page-37-0"></span>**STEP 14 SELECT OPERATING SYSTEM**

Several operating systems are available from which to choose. Select one of the operating systems shown in *[Table](#page-37-1) 18*.

<span id="page-37-1"></span>**Table 19 Operating Systems** 

| <b>PID Description</b>              | Product ID (PID)                                                    |  |  |
|-------------------------------------|---------------------------------------------------------------------|--|--|
| <b>SUSE Linux Enterprise Server</b> |                                                                     |  |  |
| SLES-1A                             | SLES/1yr subscription/svcs required/0 media                         |  |  |
| SLES-3A                             | SLES/3yr subscription/svcs required/0 media                         |  |  |
| Red Hat Enterprise Linux            |                                                                     |  |  |
| <b>RHEL-2S-1G-1A</b>                | RHEL/2 Socket/1 Guest/1Yr Svcs Required                             |  |  |
| RHEL-2S-1G-3A                       | RHEL/2 Socket/1 Guest/3Yr Svcs Required                             |  |  |
| RHEL-2S-4G-1A                       | RHEL/2 Socket/4 Guest/1Yr Svcs Required                             |  |  |
| RHEL-2S-4G-3A                       | RHEL/2 Socket/4 Guest/3Yr Svcs Required                             |  |  |
| RHEL-2S-UG-1A                       | RHEL/2 Socket/U Guest/1Yr Svcs Required                             |  |  |
| RHEL-2S-UG-3A                       | RHEL/2 Socket/U Guest/3Yr Svcs Required                             |  |  |
| <b>RHEL Add-Ons</b>                 |                                                                     |  |  |
| RHEL-HA-2S-1A                       | RHEL Option/High-Availability/2 Socket/1Yr Svcs Required            |  |  |
| RHEL-RS-2S-1A                       | RHEL Option/Resilient w/Ha /2 Socket/1 Yr Svcs Required             |  |  |
| RHEL-SFS-2S-1A                      | RHEL Option/Scalable File System/2 Socket/1 Yr Svcs Required        |  |  |
| RHEL-HA-2S-3A                       | RHEL Option/High-Availability/2 Socket/3Yr Svcs Required            |  |  |
| RHEL-RS-2S-3A                       | RHEL Option/Resilient Storage w/ HA /2 Socket/3 Yr Svcs Reqd        |  |  |
| RHEL-SFS-2S-3A                      | RHEL Option/Scalable File System/2 Socket/3 Yr Svcs Required        |  |  |
| <b>Windows Server</b>               |                                                                     |  |  |
| MSWS-08R2-STHV                      | Windows Svr 2008 ST media R2 ST (1-4CPU, 5CAL)                      |  |  |
| MSWS-08R2-ENHV                      | Windows Svr 2008 EN media R2 EN (1-8CPU, 25CAL)                     |  |  |
| MSWS-08R2-DCHV2S                    | Windows Svr 2008 R2-2 CPU-Data Center                               |  |  |
| MSWS-08R2-DCHV4S                    | Windows Svr 2008 R2-4 CPU-Data Center                               |  |  |
| <b>VMWare Server</b>                |                                                                     |  |  |
| VMW-VS5-STD-1A                      | VMware vSphere 5 Standard for 1 Processor, 1 Year, Support Required |  |  |
| VMW-VS5-STD-2A                      | VMware vSphere 5 Standard for 1 Processor, 2 Year, Support Required |  |  |

| <b>PID Description</b> | Product ID (PID)                                                          |
|------------------------|---------------------------------------------------------------------------|
| VMW-VS5-STD-3A         | VMware vSphere 5 Standard for 1 Processor, 3 Year, Support Required       |
| VMW-VS5-STD-4A         | VMware vSphere 5 Standard for 1 Processor, 4 Year, Support Required       |
| VMW-VS5-STD-5A         | VMware vSphere 5 Standard for 1 Processor, 5 Year, Support Required       |
| VMW-VS5-ENT-1A         | VMware vSphere 5 Enterprise for 1 Processor, 1 Year Support Required      |
| VMW-VS5-ENT-2A         | VMware vSphere 5 Enterprise for 1 CPU, 2 Yr Support Required              |
| VMW-VS5-ENT-3A         | VMware vSphere 5 Enterprise for 1 CPU, 3 Yr Support Required              |
| VMW-VS5-ENT-4A         | VMware vSphere 5 Enterprise for 1 Processor, 4 Year Support Required      |
| VMW-VS5-ENT-5A         | VMware vSphere 5 Enterprise for 1 CPU, 5 Yr Support Required              |
| VMW-VS5-ENTP-1A        | VMware vSphere 5 Enterprise Plus for 1 Processor, 1 Year Support Required |
| VMW-VS5-ENTP-2A        | VMware vSphere 5 Enterprise Plus for 1 CPU, 2 Yr Support Required         |
| VMW-VS5-ENTP-3A        | VMware vSphere 5 Enterprise Plus for 1 Processor, 3 Year Support Required |
| VMW-VS5-ENTP-4A        | VMware vSphere 5 Enterprise Plus for 1 Processor, 4 Year Support Required |
| VMW-VS5-ENTP-5A        | VMware vSphere 5 Enterprise Plus for 1 Processor, 5 Year Support Required |

**Table 19 Operating Systems** *(continued)*

### <span id="page-39-0"></span>**STEP 15 SELECT OPERATING SYSTEM MEDIA KIT**

Select the optional operating system media listed in *[Table](#page-39-1) 19*.

<span id="page-39-1"></span>![](_page_39_Picture_57.jpeg)

![](_page_39_Picture_58.jpeg)

### <span id="page-40-0"></span>**STEP 16 SELECT OPTIONAL VALUE-ADDED SOFTWARE**

You can select from a variety of value-added software listed in *[Table](#page-40-1) 20*.

| Product ID (PID) | <b>PID Description</b>                                              |
|------------------|---------------------------------------------------------------------|
| BMC-SE-4C        | BMC BladeLogic Standard Edition, 4 Cores, Support Required          |
| BMC-SE-6C        | BMC BladeLogic Standard Edition, 6 Cores, Support Required          |
| BMC-SE-8C        | BMC BladeLogic Standard Edition, 8 Cores, Support Required          |
| BMC-SE-10C       | BMC BladeLogic Standard Edition, 10 Cores, Support Required         |
| BMC-AE-4C        | BladeLogic Advanced Edition, 4 Cores, Support Required              |
| BMC-AE-6C        | BMC BladeLogic Advanced Edition, 6 Cores, Support Required          |
| BMC-AE-8C        | BMC BladeLogic Advanced Edition, 8 Cores, Support Required          |
| BMC-AE-10C       | BMC BladeLogic Advanced Edition, 10 Cores, Support Required         |
| <b>BMC-002</b>   | <b>BMC BladeLogic CM for Physical Cisco Servers</b>                 |
| <b>BMC-012</b>   | <b>BMC BPPM Per Server</b>                                          |
| VMW-VC5-STD-1A   | VMware vCenter 5 Standard for 1 Processor, 1 Year, Support Required |
| VMW-VC5-STD-2A   | VMware vCenter 5 Standard for 1 Processor, 2 Year, Support Required |
| VMW-VC5-STD-3A   | VMware vCenter 5 Standard for 1 Processor, 3 Year, Support Required |
| VMW-VC5-STD-4A   | VMware vCenter 5 Standard for 1 Processor, 4 Year, Support Required |
| VMW-VC5-STD-5A   | VMware vCenter 5 Standard for 1 Processor, 5 Year, Support Required |
| N1K-VLEM-UCS-1   | Nexus 1000V License PAK for 1 Virtual Ethernet module               |
| N1K-CSK9-UCS-404 | Nexus 1000V VSM Virtual Appliance Software                          |

<span id="page-40-1"></span>**Table 21 Value Added Software**

### <span id="page-41-0"></span>**STEP 17 SELECT SERVICE and SUPPORT LEVEL**

A variety of service options are available, as described in this section.

#### **Unified Computing Warranty, No Contract**

If you have noncritical implementations and choose to have no service contract, the following coverage is supplied:

- Three-year parts coverage.
- Next business day (NBD) onsite parts replacement eight hours a day, five days a week.
- 90-day software warranty on media.
- Ongoing downloads of BIOS, drivers, and firmware updates.
- UCSM updates for systems with Unified Computing System Manager. These updates include minor enhancements and bug fixes that are designed to maintain the compliance of UCSM with published specifications, release notes, and industry standards.

#### **SMARTnet for UCS**

For support of the entire Unified Computing System, Cisco offers the Cisco SMARTnet for UCS Service. This service provides expert software and hardware support to help sustain performance and high availability of the unified computing environment. Access to Cisco Technical Assistance Center (TAC) is provided around the clock, from anywhere in the world.

For UCS blade servers, there is Smart Call Home, which provides proactive, embedded diagnostics and real-time alerts. For systems that include Unified Computing System Manager, the support service includes downloads of UCSM upgrades. The Cisco SMARTnet for UCS Service includes flexible hardware replacement options, including replacement in as little as two hours. There is also access to Cisco's extensive online technical resources to help maintain optimal efficiency and uptime of the unified computing environment. You can choose a desired service listed in *[Table](#page-41-1) 21*.

| Product ID (PID)  | On Site? | <b>Description</b>               |
|-------------------|----------|----------------------------------|
| CON-PREM-C220M3SE | Yes      | ONSITE 24X7X2 UCS C220 M3 SFF    |
| CON-OSP-C220M3SF  | Yes      | ONSITE 24X7X4 UCS C220 M3 SFF    |
| CON-OSE-C220M3SE  | Yes.     | ONSITE 8X5X4 UCS C220 M3 SFF     |
| CON-OS-C220M3SF   | Yes.     | ONSITE 8X5XNBD LICS C220 M3 SFF  |
| CON-S2P-C220M3SF  | No.      | SMARTNET 24X7X2 UCS C220 M3 SFF  |
| CON-SNTP-C220M3SF | No.      | SMARTNET 24X7X4 UCS C220 M3 SFF  |
| CON-SNTF-C220M3SF | No.      | SMARTNET 8X5X4 UCS C220 M3 SFF   |
| CON-SNT-C220M3SF  | No       | SMARTNET 8X5XNBD UCS C220 M3 SFF |

<span id="page-41-1"></span>**Table 22 Cisco SMARTnet for UCS Service** 

#### **SMARTnet for UCS Hardware Only Service**

For faster parts replacement than is provided with the standard Cisco Unified Computing System warranty, Cisco offers the Cisco SMARTnet for UCS Hardware Only Service. You can choose from two levels of advanced onsite parts replacement coverage in as little as four hours. SMARTnet for UCS Hardware Only Service provides remote access any time to Cisco support professionals who can determine if a return materials authorization (RMA) is required. You can choose a service listed in *[Table](#page-42-0) 22*.

#### <span id="page-42-0"></span>**Table 23 SMARTnet for UCS Hardware Only Service**

![](_page_42_Picture_156.jpeg)

#### **Unified Computing Partner Support Service**

Cisco Partner Support Service (PSS) is a Cisco Collaborative Services service offering that is designed for partners to deliver their own branded support and managed services to enterprise customers. Cisco PSS provides partners with access to Cisco's support infrastructure and assets to help them:

- Expand their service portfolios to support the most complex network environments
- Lower delivery costs
- Deliver services that increase customer loyalty

Partner Unified Computing Support Options enable eligible Cisco partners to develop and consistently deliver high-value technical support that capitalizes on Cisco intellectual assets. This helps partners to realize higher margins and expand their practice.

PSS is available to all Cisco PSS partners, but requires additional specializations and requirements. For additional information, see the following URL:

#### **<www.cisco.com/go/partnerucssupport>**

The two Partner Unified Computing Support Options include:

- Partner Support Service for UCS
- Partner Support Service for UCS Hardware Only

Partner Support Service for UCS provides hardware and software support, including triage support for third party software, backed by Cisco technical resources and level three support. See *[Table](#page-43-0) 23*.

<span id="page-43-0"></span>![](_page_43_Picture_191.jpeg)

![](_page_43_Picture_192.jpeg)

Partner Support Service for UCS Hardware Only provides customers with replacement parts in as little as two hours. See *[Table](#page-43-1) 24*.

<span id="page-43-1"></span>![](_page_43_Picture_193.jpeg)

![](_page_43_Picture_194.jpeg)

#### **Unified Computing Combined Support Service**

Combined Services makes it easier to purchase and manage required services under one contract. SMARTnet services for UCS help increase the availability of your vital data center infrastructure and realize the most value from your unified computing investment. The more benefits you realize from the Cisco Unified Computing System (Cisco UCS), the more important the technology becomes to your business. These services allow you to:

- Optimize the uptime, performance, and efficiency of your UCS
- Protect your vital business applications by rapidly identifying and addressing issues
- Strengthen in-house expertise through knowledge transfer and mentoring
- Improve operational efficiency by allowing UCS experts to augment your internal staff resources
- Enhance business agility by diagnosing potential issues before they affect your operations

You can choose a service listed in *[Table](#page-44-0) 25*.

![](_page_44_Picture_218.jpeg)

<span id="page-44-0"></span>![](_page_44_Picture_219.jpeg)

### **Unified Computing Drive Retention Service**

With the Cisco Unified Computing Drive Retention (UCDR) Service, you can obtain a new disk drive in exchange for a faulty drive without returning the faulty drive. In exchange for a Cisco replacement drive, you provide a signed Certificate of Destruction (CoD) confirming that the drive has been removed from the system listed, is no longer in service, and has been destroyed.

Sophisticated data recovery techniques have made classified, proprietary, and confidential information vulnerable, even on malfunctioning disk drives. The UCDR service enables you to retain your drives and ensures that the sensitive data on those drives is not compromised, which reduces the risk of any potential liabilities. This service also enables you to comply with regulatory, local, and federal requirements.

If your company has a need to control confidential, classified, sensitive, or proprietary data, you might want to consider one of the Drive Retention Services listed in *[Table](#page-44-1) 26*.

![](_page_44_Picture_8.jpeg)

**NOTE:** Cisco does not offer a certified drive destruction service as part of this service.

#### <span id="page-44-1"></span>**Table 27 Drive Retention Service Options**

![](_page_44_Picture_220.jpeg)

### **Table 27 Drive Retention Service Options** *(continued)*

![](_page_45_Picture_72.jpeg)

For more service and support information, see the following URL:

**[http://www.cisco.com/en/US/services/ps2961/ps10312/Unified\\_Computing\\_Services\\_Overview.pdf](http://www.cisco.com/en/US/services/ps2961/ps10312/Unified_Computing_Services_Overview.pdf)**

For a complete listing of available services for Cisco Unified Computing System, see this URL:

**[http://www.cisco.com/en/US/products/ps10312/serv\\_group\\_home.html](http://www.cisco.com/en/US/products/ps10312/serv_group_home.html)**

## <span id="page-46-0"></span>**OPTIONAL STEP - ORDER RACK(s)**

The optional R42610 rack is available from Cisco for the C-Series servers, including the C220 M3 SFF server. This rack is a standard 19-inch rack and can be ordered with a variety of options, as listed in *[Table](#page-46-1) 27*. Racks are shipped separately from the C220 M3 SFF server.

**Product ID (PID) PID Description** RACK-UCS1 Cisco R42610 expansion rack, no side panels RACK-UCS2<sup>1</sup> Cisco R42610 standard rack, w/side panels RACK-BLANK-001 Filler panels (qty 12), 1U, plastic, toolless RACK-CBLMGT-001 Cable mgt D rings (qty 10), metal RACK-CBLMGT-011 Cable mgt straps (qty 10), Velcro RACK-FASTEN-001 Mounting screws (qty 100), M6 RACK-FASTEN-002 Cage nuts (qty 50), M6 RACK-JOIN-001 Rack joining kit

<span id="page-46-1"></span>**Table 28 Racks and Rack Options**

**Notes . . .**

1. Use these same base PIDs to order spare racks (available only as next-day replacements).

For more information about the R42610 rack, see *[RACKS, page 62](#page-61-0)*.

## <span id="page-47-0"></span>**OPTIONAL STEP - ORDER PDU**

An optional power distribution unit (PDU) is available from Cisco for the C-Series rack servers, including theC220 M3 server. This PDU is available in a zero rack unit (RU) style (see *[Table](#page-46-1) 27*).

**Table 29 PDU Options**

| Product ID (PID) | <b>PID Description</b> |
|------------------|------------------------|
| RP208-30-2P-U-2  | Zero RU PDU            |

For more information about the PDU, see *[PDUs, page 64](#page-63-0)*.

## <span id="page-48-0"></span>**SUPPLEMENTAL MATERIAL**

### <span id="page-48-1"></span>**CHASSIS**

An internal view of the C220 M3 chassis with the top cover removed is shown in *[Figure](#page-48-2) 6*.

<span id="page-48-2"></span>

**Figure 6 C220 M3 SFF With Top Cover Off** 

![](_page_48_Figure_6.jpeg)

![](_page_48_Picture_231.jpeg)

![](_page_49_Picture_103.jpeg)

### <span id="page-49-0"></span>**CPUs and DIMMs**

### <span id="page-49-1"></span>**Physical Layout**

Each CPU has four DIMM channels:

- CPU1 has channels A, B, C, and D
- CPU2 has channels E, F, G, and H

Each DIMM channel has two banks: bank 1 and bank 2. The blue-colored DIMM slots are for bank 1 and the black-colored slots are for bank 2.

As an example, DIMM slots A1, B1, C1, and D1 belong to bank 1, while A2, B2, C2, and D2 belong to bank 2.

*[Figure](#page-50-0) 7* shows how banks and channels are physically laid out on the motherboard. The DIMM slots on the right (channels A, B, C, and D) are associated with CPU1, while the DIMM slots on the left (channels E, F, G, and H) are associated with CPU2. The bank 1 (blue) DIMM slots are always located farther away from a CPU than the corresponding bank 2 (black) slots. Bank 1 slots (blue) are populated before bank 2 slots (black).

![](_page_50_Figure_1.jpeg)

<span id="page-50-0"></span>**Figure 7 Physical Layout of CPU DIMM Channels and Banks**

### <span id="page-51-0"></span>**Memory Population Rules**

When considering the memory configuration of your server, you should consider the following items:

- Each channel has two DIMM slots (for example, channel A = slots A1 and A2).
	- A channel can operate with one or two DIMMs installed.
	- If a channel has only one DIMM, populate slot 1 first (the blue slot).
- When both CPUs are installed, populate the DIMM slots of each CPU identically.
	- Fill blue slots in the channels first: A1, E1, B1, F1, C1, G1, D1, H1
	- Fill black slots in the channels second: A2, E2, B2, F2, C2, G2, D2, H2
- Any DIMM installed in a DIMM socket for which the CPU is absent is not recognized.
- Observe the DIMM mixing rules shown in *[Table](#page-51-1) 29*

![](_page_51_Picture_177.jpeg)

#### <span id="page-51-1"></span>**Table 30 DIMM Rules for C220 M3 Servers**

**Notes . . .**

1. Only 1333- and 1600-MHz DIMMs are currently available for the C220 M3 server.

### <span id="page-52-0"></span>**Recommended Memory Configuration**

This section explains the recommended DIMM population order rules for the C220 M3 server.

- All DIMMs must be DDR3 DIMMs.
- Do not mix:
	- DIMMs with different sizes or clock rates in a bank
	- RDIMMs and LRDIMMs
	- ECC and non-ECC DIMMs
- There are blue and black DIMM slots. Populate blue slots first.
- When single- and dual-rank DIMMs are populated for 2DPC, always populate the dual-rank DIMM in the blue DIMM slot and the single-rank DIMM in the black DIMM slot.

Many memory configurations are possible. For best results, follow *[Table](#page-52-1) 30* when populating DIMMs.

<span id="page-52-1"></span>**Table 31 Recommended Memory Configurations1**

![](_page_52_Picture_362.jpeg)

**Notes . . .**

1. Rows marked in yellow indicate best performance.

2. Even though the specified maximum speed of 32 GB LRDIMMs is 1600 MHz, they run at a maximum speed of 1333 MHz in 2DPC configurations.

### <span id="page-53-0"></span>**Supported DIMM Populations**

The supported DIMM populations are listed in *[Table](#page-53-1) 31*.

### <span id="page-53-1"></span>**Table 32 Supported DIMM Configurations**

![](_page_53_Picture_456.jpeg)

### <span id="page-54-0"></span>**Low-Voltage DIMM Considerations**

The C220 M3 server can be ordered with dual-voltage (1.5/1.35 V) DIMMs only. Note the following considerations:

- Low-voltage DIMMs within the server must have the identical manufacturer, type, speed, and size.
- Low-voltage DIMMs and standard-voltage DIMMs can be mixed in the same server. Note that this causes the system BIOS to default to standard-voltage operation (Performance Mode). That is, the server cannot operate in Power Saving Mode unless all DIMMs are low-voltage DIMMs.
- CPUs that have a maximum memory frequency less than 1333 MHz support low-voltage DIMMs operating in Power Saving Mode only, and do not support Performance Mode.

### <span id="page-55-0"></span>**RAID Summary**

The C220 M3 SFF server has an 8-drive backplane.

- ROM5 and ROM55 embedded RAID upgrade options support up to 8 drives.
- Mezzanine card (UCSC-RAID-11-C220) supports up to 8 drives.
- Mezzanine card (UCSC-RAID-MZ-220) supports up to 8 drives.
- SAS 9266-8i and SAS 9266CV-8i PCIe cards support up to 8 drives.
- LSI MegaRAID SAS 9285CV-8e supports up to 8 external SAS ports (240 external drives)

![](_page_55_Picture_8.jpeg)

**NOTE:** If you do not select a mezzanine card, a plug-in PCIe RAID card, or one of the embedded RAID upgrade options, you will have an embedded SATA-only RAID controller that supports up to four SATA-only drives (RAID 0, 1, 10)

See *[Table](#page-55-1) 32* for a summary of the supported RAID configuration options.

### <span id="page-55-1"></span>**Table 33 Supported RAID Configurations1**

![](_page_55_Picture_528.jpeg)

![](_page_56_Picture_187.jpeg)

![](_page_56_Picture_188.jpeg)

**Notes . . .**

1. You cannot mix RAID types. You can use either embedded RAID, mezzanine RAID, or PCIe RAID, but only one at a time.

2. Never disable OPROM for the mezzanine slot if the mezzanine card is present, or the system will not boot. If you remove the mezzanine card and disable its OPROM, you can boot from another bootable device (RAID card, embedded RAID, or from SAN via an HBA or CNA card). When you boot from a device, make sure its OPROM is enabled, it is in the proper boot sequence, and its BIOS is configured for a bootable device.

3. If you want to boot from a device other than the 9266-8i or 9266CV-8i MegaRAID PCIe cards, you can leave the cards installed. Just disable the OPROM for their slots, and the system will boot even with the cards installed.

4. Dual RAID controllers are not supported in this server

5. External RAID card is the 9285CV-8e. The 9285CV-e can be installed simultaneously with either one mezzanine RAID controller card or one internal RAID controller card (9266-8i or 9266CV-8i).

6.  $A =$  available slot,  $O =$  occupied slot,  $U =$  unsupported slot (slot 2 is not supported in 1-CPU systems)

7. The mezzanine slot is not supported in 1-CPU systems

### <span id="page-57-0"></span>**RAID Option ROM (OPROM) Settings**

The server contains an Option ROM (OPROM) for the PCIe slots. The server has a finite amount of option ROM with which it can boot up devices. Go into the BIOS and disable the OPROM on the PCIe slots not used for booting so that resources are available for the slots that are used for booting. An example OPROM BIOS screen is shown in *[Figure](#page-57-1) 8*.

### <span id="page-57-1"></span>**Figure 8 Example BIOS Screen for OPROM**

![](_page_57_Figure_4.jpeg)

### <span id="page-58-0"></span>**Upgrade and Servicing-Related Parts**

This section lists the upgrade and servicing-related parts you may need during the life of your server. Some of these parts are configured with every server, and some may be ordered when needed or may be ordered and kept on hand as spares for future use. See *[Table](#page-58-1) 33*.

| Spare Product ID (PID) | Description                                             |
|------------------------|---------------------------------------------------------|
| $N20-BBLKD=$           | 2.5-inch HDD Blanking Panel <sup>1</sup>                |
| $UCSC-CABLE1=$         | Set of two (2) SAS/SATA Cables for C220 M3 SFF (2.5-in) |
| $UCSC-PCIF-01H=$       | PCIe Low Profile blanking panel for UCS C-Series Server |
| $UCSC-PCIF-01F=$       | PCIe Full Height blanking panel for UCS C-Series Server |
| $UCSC$ -HS-C220M3=     | Heat Sink for LICS C220 M3 Rack Server <sup>1</sup>     |

<span id="page-58-1"></span>**Table 34 Upgrade and Servicing-related Parts for UCS C220 M3 SFF Server**

![](_page_58_Picture_152.jpeg)

**Notes . . .**

1. This part is included/configured with your UCS server (in some cases, as determined by the configuration of your server).

- 2. If your server contains an LSI MegaRAID SAS 9266-8i RAID controller card with battery backup (UCS-RAID-9266), the card contains a battery backup unit (UCS-RAID-BBU), which can be replaced. If your server contains an LSI MegaRAID SAS 9266-8i RAID controller card without a battery backup unit (UCS-RAID-9266NB), the card does not contain a battery backup unit (UCS-RAID-BBU); however, you can retrofit the card with a battery backup if desired. Note that you *cannot* retrofit a UCS-RAID-9266NB or UCS-RAID-9266 RAID card with an LSI Cachevault Power Module (also known as a Supercap).
- 3. You can order a replacement only for the RAID cards listed. You cannot retrofit a UCS-RAID-9266NB or UCS-RAID-9266 RAID card with an LSI Cachevault Power Module (also known as a Supercap)
- 4. The server is shipped with the inner rail attached to the chassis.
- 5. This SD card is preloaded with an image specific to the C220 server.
- 6. This SD card is blank. The required image for the C220 server can be downloaded to the card.
- 7. This part is included/configured with the server chassis.
- 8. This part is included with the purchase of an optional or spare CPU processor kit.

### <span id="page-59-0"></span>**Drive Blanking Panels**

A drive blanking panel (N20-BBLKD=) must be installed if you remove a disk drive from a UCS server. These panels are required to maintain system temperatures at safe operating levels, and to keep dust away from system components.

### <span id="page-59-1"></span>**Adding an Additional CPU (with CPU heat sink)**

All Cisco UCS two CPU socket-capable servers can be upgraded from having one to having two CPUs configured. You will need to order and install a heat sink when adding any additional CPU to a server. Instructions for installing the new CPU and heat sink can be found at the following link:

**[http://www.cisco.com/en/US/docs/unified\\_computing/ucs/c/hw/C220/install/replace.html#wp1233864](http://www.cisco.com/en/US/docs/unified_computing/ucs/c/hw/C220/install/replace.html#wp1233864)**

### <span id="page-59-2"></span>**Motherboard Lithium Battery**

You can order a replacement motherboard battery. Installation instructions are found at this link:

**[http://www.cisco.com/en/US/docs/unified\\_computing/ucs/c/hw/C220/install/replace.html#wp1235772](http://www.cisco.com/en/US/docs/unified_computing/ucs/c/hw/C220/install/replace.html#wp1235772)**

### <span id="page-59-3"></span>**CPU Removal and Installation ("pick n place") Tool Set**

The Pick n Place tool set includes two tools:

- Pick and pull cap tool used to pull off the plastic protective cap covering an empty CPU socket and to remove or lift a CPU processor without touching it
- Pick and place tool used to install a CPU in its socket without damage. Must be used each time a CPU is installed in a UCS "M3" server.

Instructions for using this tool set are found at the following link:

**[http://www.cisco.com/en/US/docs/unified\\_computing/ucs/c/hw/C220/install/replace.html#wp1233864](http://www.cisco.com/en/US/docs/unified_computing/ucs/c/hw/C220/install/replace.html#wp1233864)**

![](_page_59_Picture_22.jpeg)

**NOTE:** When you purchase a spare CPU, the Pick n Place Toolkit is included.

### <span id="page-60-0"></span>**Thermal Grease (with syringe applicator) for CPU to Heatsink Seal**

Thermal grease must be applied to the top of the CPU where it comes in contact with the heat sink. Instructions for applying thermal grease are found at:

**[http://www.cisco.com/en/US/docs/unified\\_computing/ucs/c/hw/C220/install/replace.html#wp1233864](http://www.cisco.com/en/US/docs/unified_computing/ucs/c/hw/C220/install/replace.html#wp1233864)**

![](_page_60_Picture_4.jpeg)

![](_page_60_Picture_5.jpeg)

**NOTE:** When you purchase a spare CPU, the thermal grease with syringe applicator is included.

### <span id="page-60-1"></span>**Air Baffle Replacement Kit**

Air baffles are designed to direct airflow through the server to maintain server temperature at a safe operating level. These baffles must always remain installed during server operation. The Air Baffle Replacement Kit includes the air baffles needed for one UCS **C220** M3 server.

### <span id="page-60-2"></span>**CPU Heat Sink Cleaning Kit**

The cleaning kit is used to remove the existing thermal compound from the bottom of the heat sink during a CPU replacement process. Instructions for cleaning are found at the following link:

**[http://www.cisco.com/en/US/docs/unified\\_computing/ucs/c/hw/C220/install/replace.html#wp1233864](http://www.cisco.com/en/US/docs/unified_computing/ucs/c/hw/C220/install/replace.html#wp1233864)**

![](_page_60_Picture_12.jpeg)

**NOTE:** When you purchase a spare CPU, the CPU cleaning kit is included.

### <span id="page-61-0"></span>**RACKS**

The Cisco R42610 rack (see *[Figure](#page-62-0) 9*) is certified for Cisco UCS installation at customer sites and is suitable for the following equipment:

- Cisco UCS B-Series servers and fabric interconnects
- Cisco UCS C-Series and select Nexus switches

The rack is compatible with hardware designed for EIA-standard 19-inch racks. Rack specifications are listed in *[Table](#page-61-1) 34*.

| Dimensions (H x W x D)<br>78.74 x 24 x 43.38 in.<br>78.74 x 23.58 x 43.38 in.<br>$(2000 \times 610 \times 1102 \text{ mm})$<br>$(2000 \times 599 \times 1102 \text{ mm})$<br>Dimensions $(H \times W \times D)$<br>$89 \times 33 \times 47$ in<br>$89 \times 33 \times 47$ in<br>with packaging<br>$(2261 \times 838 \times 1194 \text{ mm})$<br>$(2261 \times 838 \times 1194 \text{ mm})$<br>29.2 in (741 mm)<br>29.2 in (741 mm)<br>Distance from front<br>mounting rail to rear<br>mounting rail<br>299.83 lb (136 kg)<br>231. 49 lb (105 kg)<br>Weight<br>284 lb<br>Weight with packaging<br>$354$ lb<br>$(129 \text{ kg})$<br>(161 kg)<br>Side panels included<br>Yes<br>No.<br>42RU<br>42RU<br>Equipment mounting<br>capacity<br>2100 lb<br>2100 lb<br>Static load capacity<br>$(954 \text{ kg})$<br>$(954 \text{ kg})$<br>Dynamic load capacity<br>Not applicable<br>Not applicable | Parameter | <b>Standard Rack</b> | <b>Expansion Rack</b> |
|----------------------------------------------------------------------------------------------------|-----------|----------------------|-----------------------|
|                                                                                                    |           |                      |                       |
|                                                                                                    |           |                      |                       |
|                                                                                                    |           |                      |                       |
|                                                                                                    |           |                      |                       |
|                                                                                                    |           |                      |                       |
|                                                                                                    |           |                      |                       |
|                                                                                                    |           |                      |                       |
|                                                                                                    |           |                      |                       |
|                                                                                                    |           |                      |                       |

<span id="page-61-1"></span>**Table 35 Cisco R42610 Rack Specifications**

![](_page_61_Picture_8.jpeg)

**NOTE:** The AC input connector is an IEC 320 C-14 15 A/250 VAC power inlet.

### <span id="page-62-0"></span>**Figure 9 Cisco R42610 Rack**

![](_page_62_Figure_2.jpeg)

![](_page_62_Picture_3.jpeg)

![](_page_62_Picture_4.jpeg)

Front view - door closed Front view - door open Front view - door removed

### <span id="page-63-0"></span>**PDUs**

Cisco RP Series Power Distribution Units (PDUs) offer power distribution with branch circuit protection.

Cisco RP Series PDU models distribute power to up to 24 outlets. The architecture organizes power distribution, simplifies cable management, and enables you to move, add, and change rack equipment without an electrician.

With a Cisco RP Series PDU in the rack, you can replace up to two dozen input power cords with just one. The fixed input cord connects to the power source from overhead or under-floor distribution. Your IT equipment is then powered by PDU outlets in the rack using short, easy-to-manage power cords.

The C-series severs accept the zero-rack-unit (0RU) PDU. See *[Figure](#page-63-1) 10*).

<span id="page-63-1"></span>**Figure 10 Zero Rack Unit PDU (PID = RP208-30-2P-U-2)**

![](_page_63_Figure_7.jpeg)

![](_page_63_Picture_98.jpeg)

Cisco RP Series PDU models provide two 20-ampere (A) circuit breakers for groups of receptacles. The effects of a tripped circuit are limited to a receptacle group. Simply press a button to reset that circuit.

### <span id="page-64-0"></span>**KVM CABLE**

The KVM cable provides a connection into the server, providing a DB9 serial connector, a VGA connector for a monitor, and dual USB ports for a keyboard and mouse. With this cable, you can create a direct connection to the operating system and the BIOS running on the server.

The KVM cable ordering information is listed in *[Table](#page-64-1) 35*.

### <span id="page-64-1"></span>**Table 36 KVM Cable**

![](_page_64_Picture_79.jpeg)

### **Figure 11 KVM Cable**

![](_page_64_Picture_7.jpeg)

![](_page_64_Picture_80.jpeg)

### <span id="page-65-0"></span>**Motherboard USB and SD Ports, and RAID Card Backup Location**

The C220 M3 SFF motherboard has a general-purpose USB socket, and two SD sockets as shown in *[Figure](#page-65-1) 12*. The mounting location for the RAID SuperCap data cache power backup module is also shown.

<span id="page-65-1"></span>**Figure 12 Motherboard USB and SD Ports and RAID Card Super Capacitor Location**

![](_page_65_Figure_4.jpeg)

![](_page_65_Picture_175.jpeg)

## <span id="page-66-0"></span>**TECHNICAL SPECIFICATIONS**

### <span id="page-66-1"></span>**Dimensions and Weight**

### **Table 37 UCS C220 M3 Dimensions and Weight**

![](_page_66_Picture_146.jpeg)

### <span id="page-66-2"></span>**Power Specifications**

The general power specifications for the C220 M3 SFF server 450 W power supply are listed in *[Table](#page-66-3) 37*.

| <b>Description</b>                            | Specification                                          |
|-----------------------------------------------|--------------------------------------------------------|
| AC input voltage                              | 90 to 264 VAC self-ranging,                            |
|                                               | 100 to 120 VAC nominal                                 |
|                                               | 200 to 240 VAC nominal                                 |
| AC input frequency                            | Range: 47 to 63 Hz (single phase, 50 to 60 Hz nominal) |
| Maximum AC input current                      | 7.6 A peak at 100 VAC                                  |
|                                               | 3.65 A peak at 208 VAC                                 |
| Maximum AC inrush current                     | 11 A                                                   |
| Maximum output power for each<br>power supply | 450 W                                                  |
| Power supply output voltage                   | Main power: 12 VDC                                     |
|                                               | Standby power: 12 VDC                                  |

<span id="page-66-3"></span>**Table 38 UCS C220 M3 SFF 450 W Power Supply Specifications**

#### **Table 38 UCS C220 M3 SFF 450 W Power Supply Specifications**

![](_page_67_Picture_114.jpeg)

![](_page_67_Picture_3.jpeg)

**NOTE:** AC input connector is an IEC 320 C-14 15A/250VAC power inlet.

The general power specifications for the C220 M3 SFF server 650 W power supply are listed in *[Table](#page-66-3) 37*.

![](_page_67_Picture_115.jpeg)

![](_page_67_Picture_116.jpeg)

![](_page_67_Picture_8.jpeg)

**NOTE:** AC input connector is an IEC 320 C-14 15A/250VAC power inlet.

For configuration-specific power specifications, use the Cisco UCS Power Calculator at this URL:

**<https://express.salire.com/Go/Cisco/Cisco-UCS-Power-Calculator.aspx>**

## <span id="page-68-0"></span>**Environmental Specifications**

The power specifications for the C220 M3 server are listed in *[Table](#page-68-1) 39*.

### <span id="page-68-1"></span>**Table 40 UCS C220 M3 Environmental Specifications**

![](_page_68_Picture_92.jpeg)

### <span id="page-69-0"></span>**Compliance Requirements**

The regulatory compliance requirements for C-Series servers are listed in *[Table](#page-69-1) 40*.

<span id="page-69-1"></span>**Table 41 UCS C-Series Regulatory Compliance Requirements**

| Parameter              | <b>Description</b>                                                                                                    |
|------------------------|----------------------------------------------------------------------------------------------------|
| Regulatory Compliance  | Products should comply with CE Markings per directives<br>2004/108/FC and 2006/95/FC                                                                                                    |
| Safety                 | UL 60950-1 Second Edition<br>CAN/CSA-C22.2 No. 60950-1 Second Edition<br>EN 60950-1 Second Edition<br>IEC 60950-1 Second Edition<br>AS/NZS 60950-1<br>GB4943 2001                                                        |
| <b>FMC</b> - Emissions | 47CFR Part 15 (CFR 47) Class A<br>AS/NZS CISPR22 Class A<br>CISPR22 Class A<br><b>EN55022 Class A</b><br>ICES003 Class A<br><b>VCCI Class A</b><br>EN61000-3-2<br>EN61000-3-3<br>KN22 Class A<br><b>CNS13438 Class A</b> |
| EMC - Immunity         | EN55024<br>CISPR <sub>24</sub><br>EN300386<br>KN24                                                                                                    |

 $\mathbf{d}$  in the set of  $\mathbf{d}$ CISCO.

Americas Headquarters Cisco Systems, Inc. San Jose, CA

Asia Pacific Headquarters Cisco Systems (USA) Pte. Ltd. Singapore

Europe Headquarters Cisco Systems International BV Amsterdam, The Netherlands

Cisco has more than 200 offices worldwide. Addresses, phone numbers, and fax numbers are listed on the Cisco Website at www.cisco.com/go/offices.

Cisco and the Cisco Logo are trademarks of Cisco Systems, Inc. and/or its affiliates in the U.S. and other countries. A listing of Cisco's trademarks can be found at www.cisco.com/go/trademarks. Third party trademarks mentioned are the property of their respective owners. The use of the word partner does not imply a partnership relationship between Cisco and any other company. (1005R)